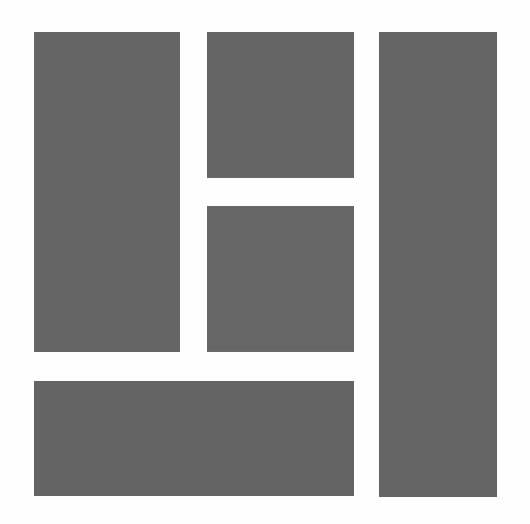

# WORDPRESS - Gutenberg

## Créer des mises en page avec l'éditeur de blocs

2024, Roy Sahupala

### Remarque importante

Les méthodes et programmes présentés dans ce manuel sont énoncés sans tenir compte des brevets. Ils ne sont destinés qu'aux amateurs et aux étudiants. Toutes les données techniques et les programmes contenus dans ce livre ont été compilés par l'auteur avec le plus grand soin et reproduits après une vérification approfondie. Néanmoins, des erreurs ne peuvent être totalement exclues. L'éditeur se voit donc contraint de signaler qu'il ne peut assumer aucune garantie, ni aucune responsabilité juridique ou autre pour les conséquences découlant d'informations erronées. Le signalement de toute erreur est toujours apprécié par l'auteur.

Veuillez noter que les noms de logiciels et de matériels mentionnés dans ce livre, ainsi que les noms de marques des entreprises concernées, sont pour la plupart protégés par des marques de fabricants, des marques commerciales ou par le droit des brevets.

Tous droits réservés.

Aucune partie de cette publication ne peut être reproduite, stockée dans un système d'extraction ou transmise sous quelque forme ou par quelque moyen que ce soit, électronique, mécanique, par photocopie, enregistrement ou autre, sans l'autorisation écrite préalable de l'éditeur.

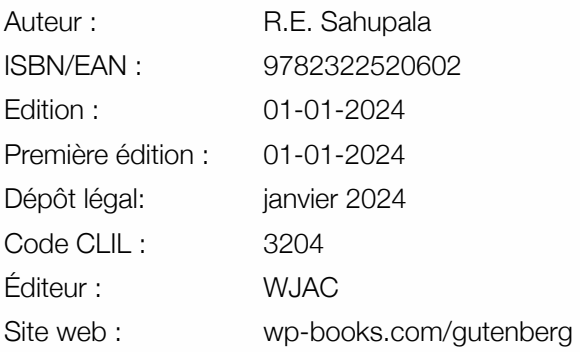

Avec des remerciements spéciaux à : Ma chère épouse Iris et notre fils Ebbo.

# TABLE DES MATIÈRES

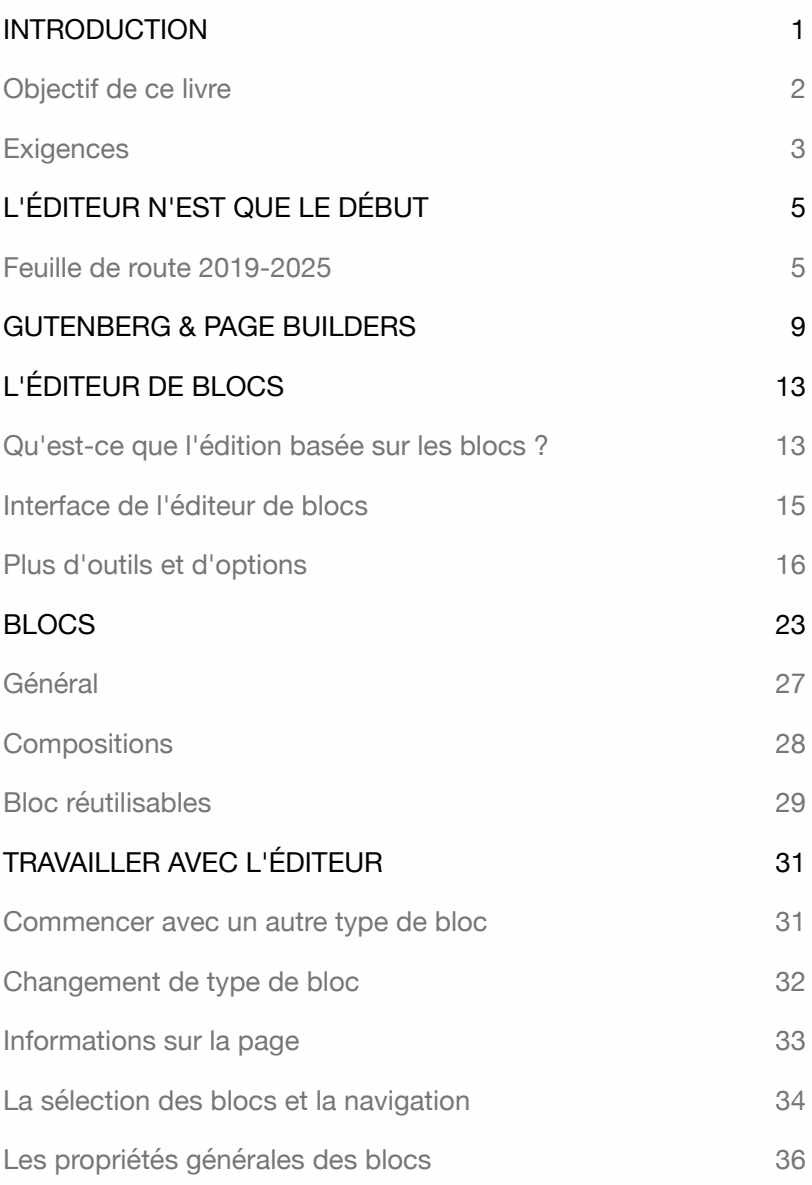

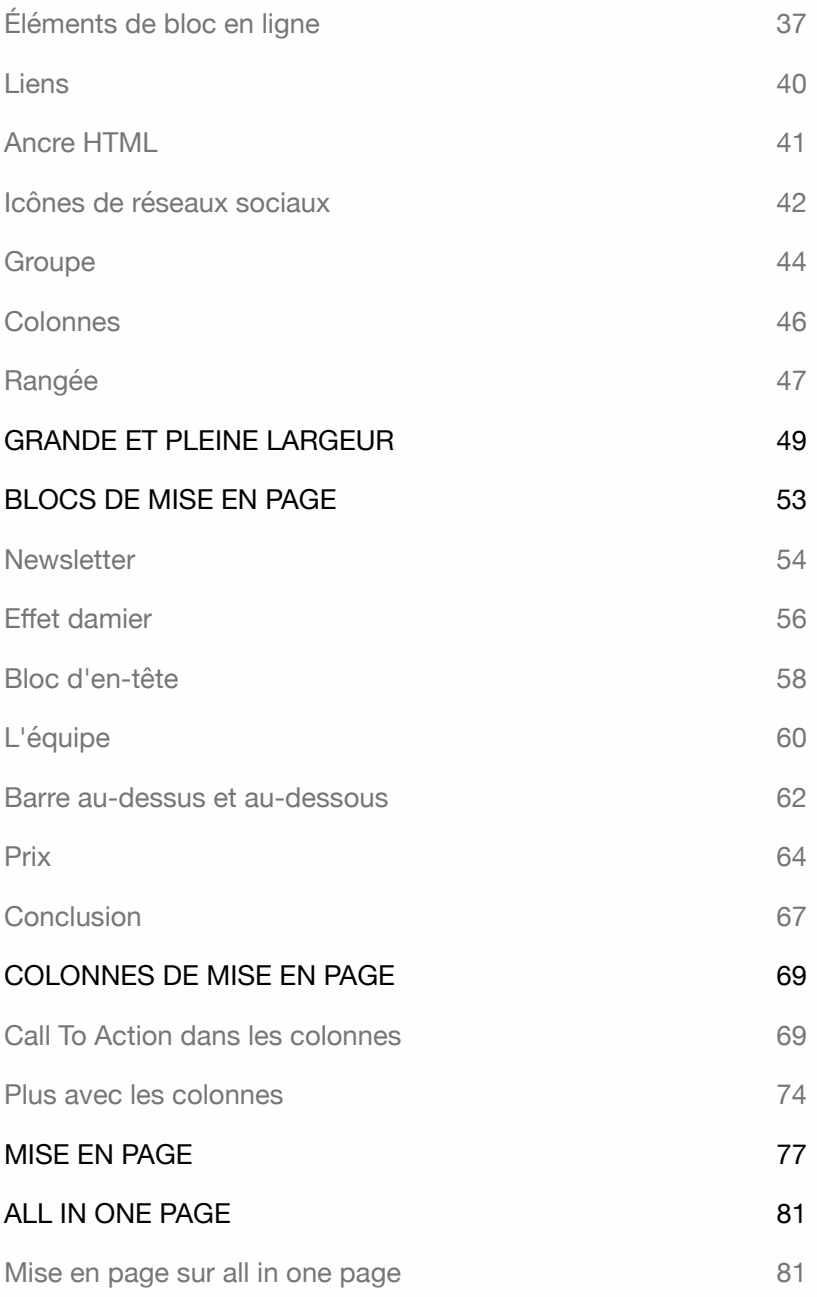

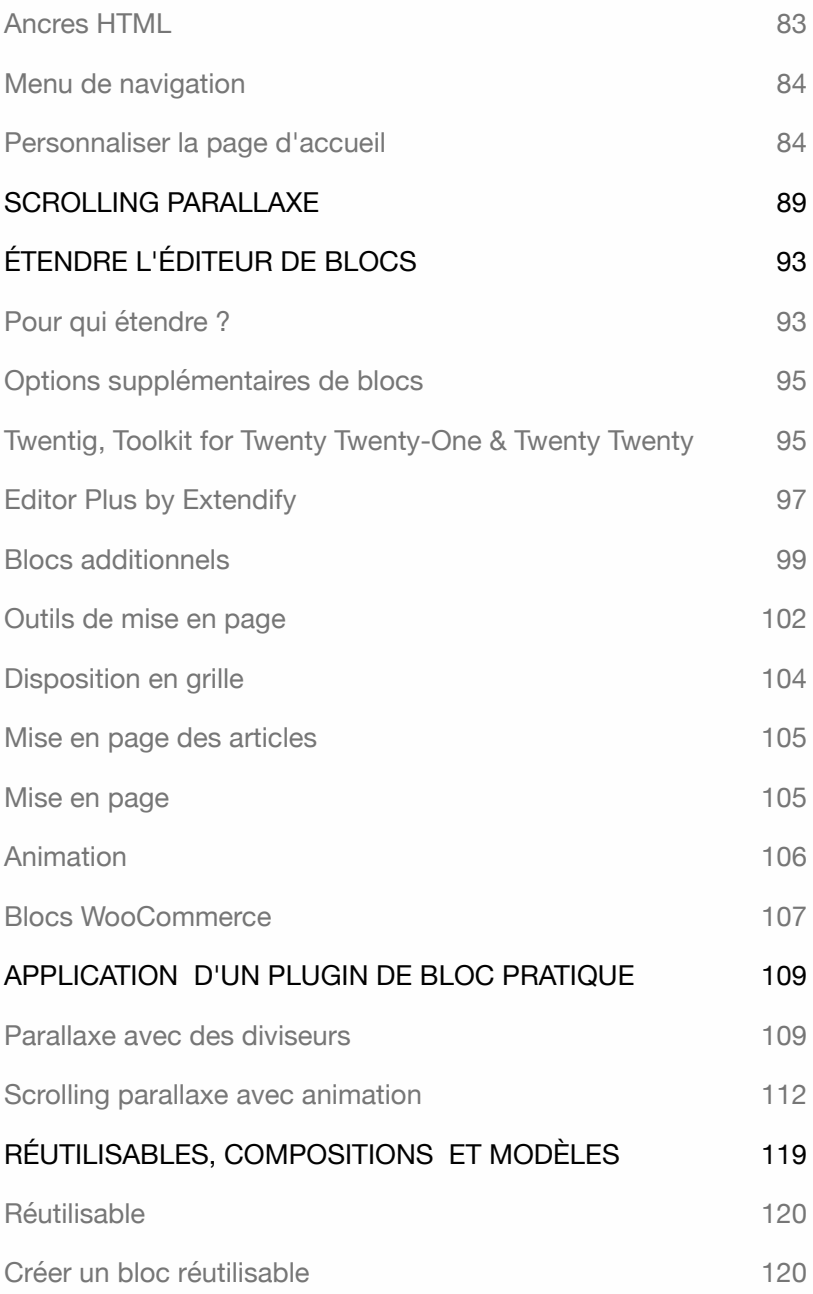

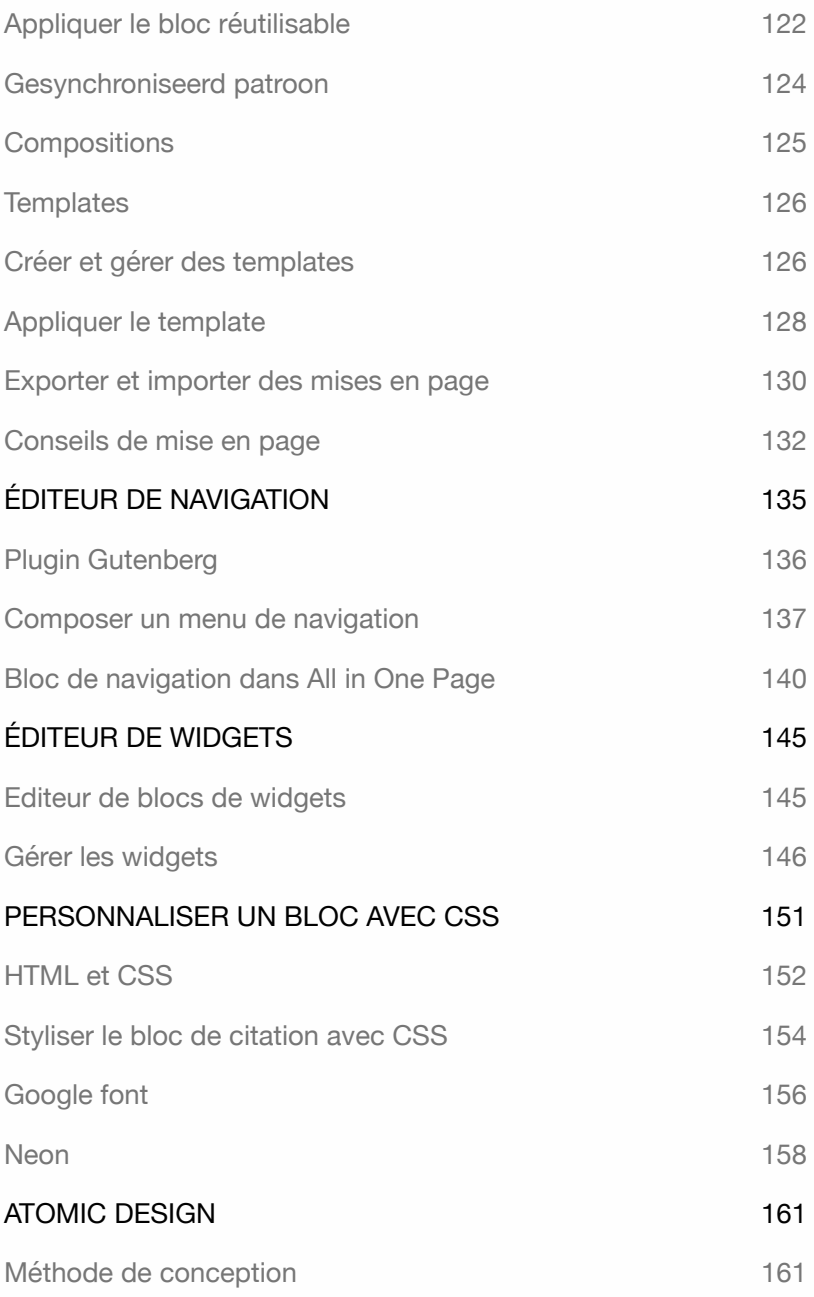

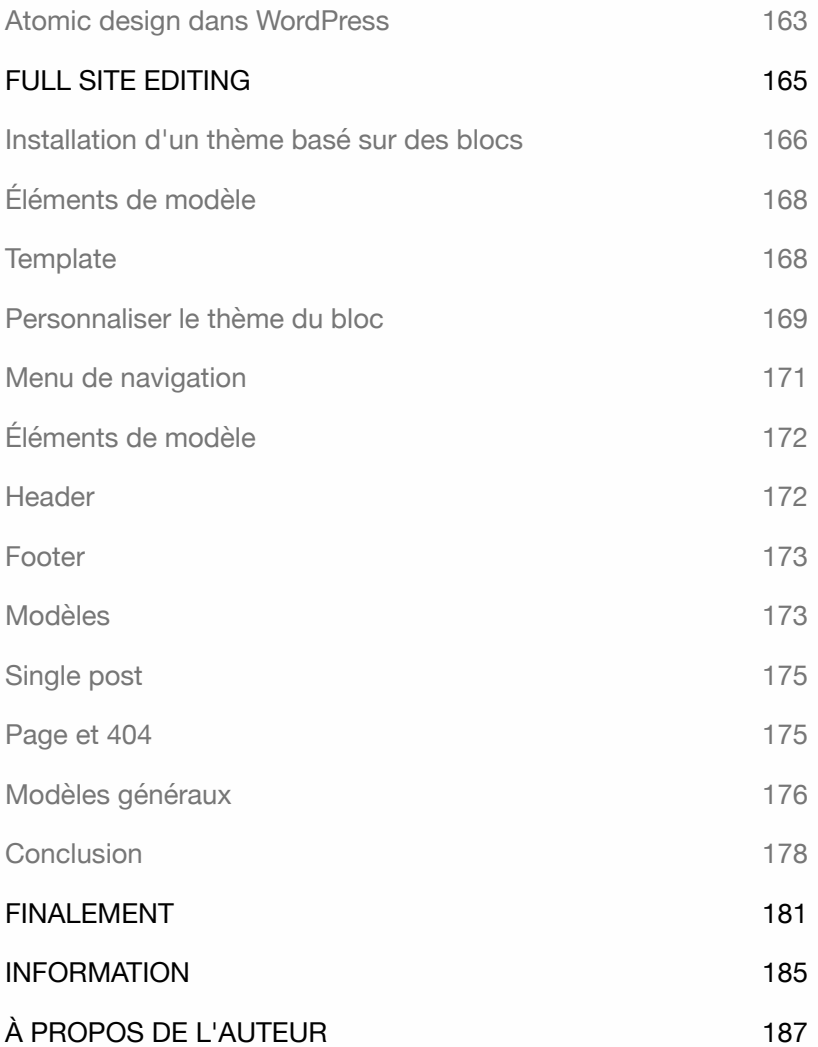

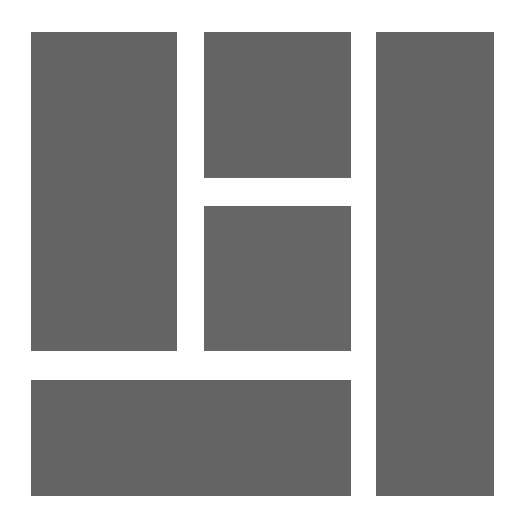

# INTRODUCTION

Gutenberg est le nom d'un projet WordPress de longue durée comprenant un nouvel éditeur. Le nom fait référence à Johannes Gutenberg, l'inventeur de l'imprimerie en Europe (1400-1468).

L'objectif est d'intégrer l'expérience utilisateur Gutenberg dans tout le système. WordPress appelle cet éditeur un éditeur de blocs, ce qui offre une nouvelle perspective sur la création de sites web. Avec l'éditeur, vous pouvez non seulement traiter du texte, mais aussi ajouter facilement d'autres types de contenu tels qu'une galerie, une vidéo, des widgets, des colonnes, des tableaux, etc.

À partir de la version 5.9, il est même possible de créer et de personnaliser des thèmes de blocs à l'aide d'un éditeur de thèmes. Vous trouverez plus d'informations à ce sujet dans le livre **WordPress - Thème basé sur des blocs**.

Cette innovation a nécessité plus d'un an avant d'être intégrée à la version 5. Au début, le nouvel éditeur a rencontré beaucoup de résistance, mais il est désormais apprécié par de nombreux utilisateurs.

Grâce à cette évolution, les constructeurs de pages tiers tels que Elementor ou Beaver Builder sont devenus superflus. Ils sont apparus en raison des limitations de l'ancien éditeur de texte, TinyMCE. Le résultat était une multitude de constructeurs de pages avec leur propre interface utilisateur.

### Objectif de ce livre

Ce livre n'explique pas tous les blocs. Vous pouvez les passer en revue à votre rythme et les essayer. L'éditeur de blocs est convivial. Il existe quelques astuces qui peuvent vous aider à accélérer le processus d'écriture, en particulier pour les rédacteurs web. Ce livre est également utile aux développeurs et aux concepteurs pour créer des mises en page rapidement et facilement.

Le livre explique comment Gutenberg va évoluer, comment personnaliser l'interface utilisateur et quels outils et options vous pouvez utiliser pour le faire.

Le livre explique également comment :

- ‣ Créer des blocs de mise en page.
- ‣ Créer une page All-in-one page.
- ‣ Appliquer Parallax scrolling.
- ‣ Étendre l'éditeur avec des plugins.
- ‣ Appliquer des animations.
- ‣ Créer des Blocs réutilisables, Templates et Patterns.
- ‣ Travailler avec le nouvel éditeur de navigation et de widgets.
- ‣ Styler les blocs avec CSS.
- ‣ Personnaliser un thème avec un éditeur de site.

Tous les exercices de ce livre sont pratiques, il ne contient pas de descriptions superflues. Je ne vous explique que l'essentiel afin que les informations soient directement applicables. Ce livre convient aux utilisateurs déjà familiarisés avec WordPress. Conseil : prenez votre temps ! Lisez attentivement un chapitre avant de vous asseoir devant votre ordinateur.

### **Exigences**

Connaissance de base de WordPress. La dernière version de WordPress. Et disposer de la dernière version d'un navigateur Internet.

Tous les exercices ont été réalisés avec le thème **Twenty Twenty-One**. Si WordPress utilise un nouveau thème, il est recommandé **d'installer** et **d'activer** le thème Twenty Twenty-One.

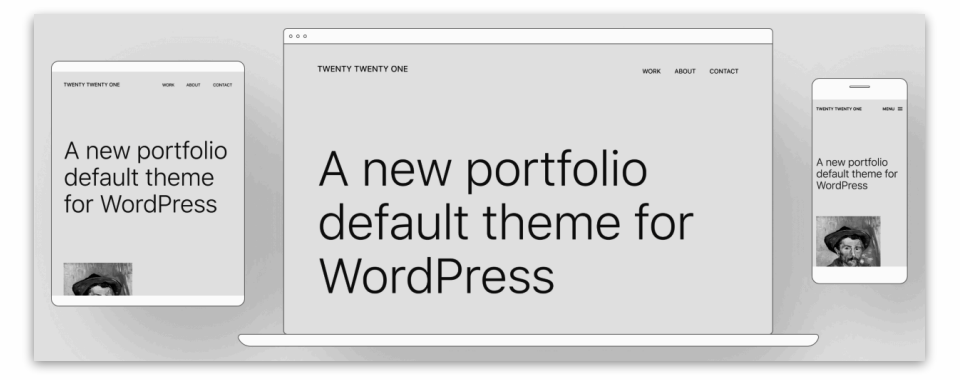

Il est utile d'installer plusieurs navigateurs, car il est possible que certaines fonctionnalités de WordPress ne fonctionnent pas dans votre navigateur préféré. Si tel est le cas, vous pouvez facilement passer à un autre navigateur.

Pour plus d'informations, rendez-vous sur :

**http://www.wp-books.com/gutenberg**.

Si vous souhaitez en savoir plus sur WordPress, veuillez consulter les livres suivants : **WordPress - Les Bases**, - **Avancé**, - **WooCommerce** et - **Thème basé sur des blocs**.

WORDPRESS - GUTENBERG

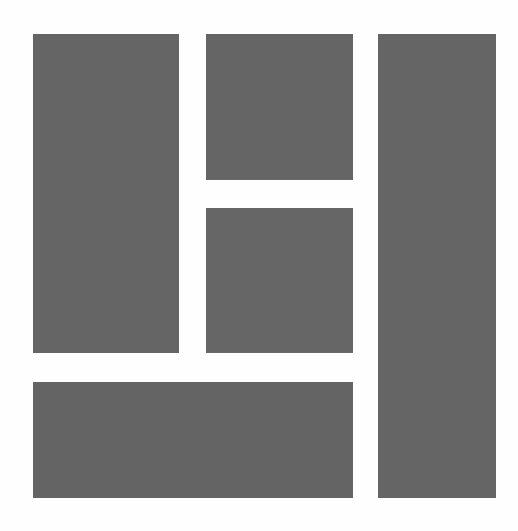

# L'ÉDITEUR N'EST QUE LE DÉBUT

Gutenberg est bien plus qu'un simple remplacement de l'éditeur. C'est une nouvelle expérience utilisateur qui est intégrée dans le système. La mise en page des pages et la création d'un site web à l'aide d'éléments tels que l'éditeur de site, le personnalisateur de thème, les widgets et le menu de navigation seront effectuées avec l'interface utilisateur de Gutenberg.

### Feuille de route 2019-2025

Le PDG de WordPress - Automattic, Matt Mullenweg, a divisé le projet en quatre phases. Le projet devrait être terminé en 2025. Voici un aperçu des différentes phases.

#### **PHASE 1 - 2019**

Lancement d'un nouvel éditeur de blocs standard qui rend l'édition des articles et des pages plus conviviale et plus flexible.

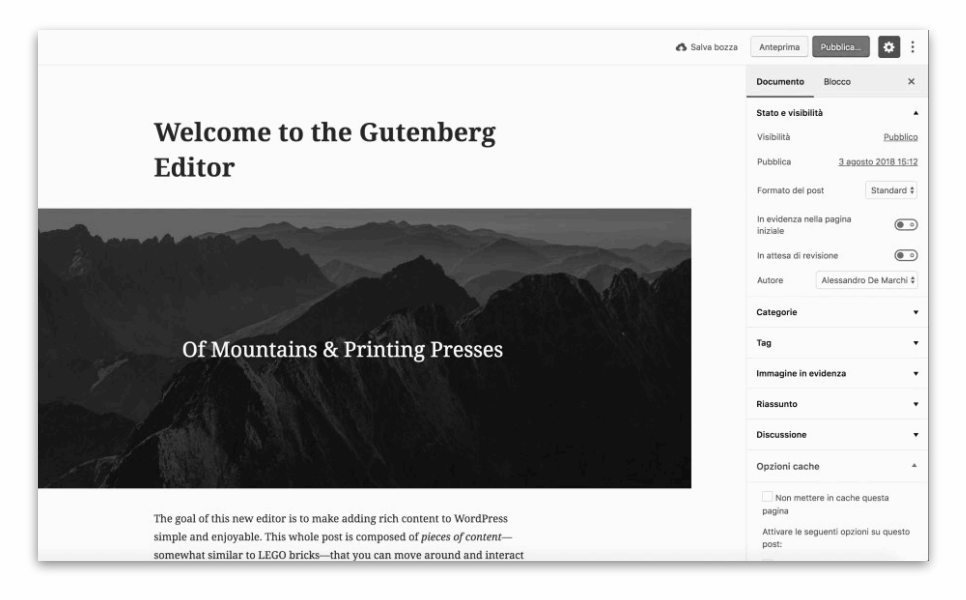

#### **PHASE 2 - 2022**

À partir de cette phase, l'interface Gutenberg est disponible dans d'autres parties du tableau de bord, telles que l'éditeur de site, le menu et l'éditeur de widgets. Cela crée une interface utilisateur uniforme.

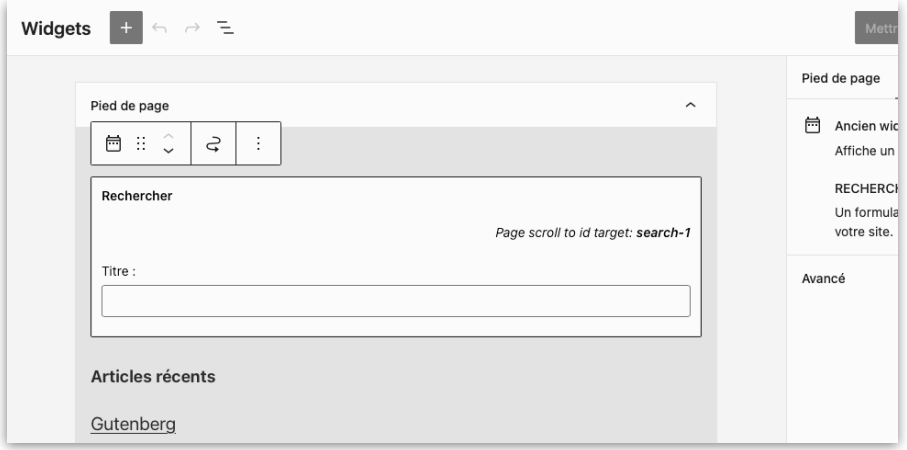

#### **PHASE 3 - 2024**

Dans cette phase, l'accent est mis sur la collaboration. Grâce à l'édition multi-utilisateur, il devient possible de travailler ensemble sur la rédaction de contenu ou sur des thèmes, par exemple.

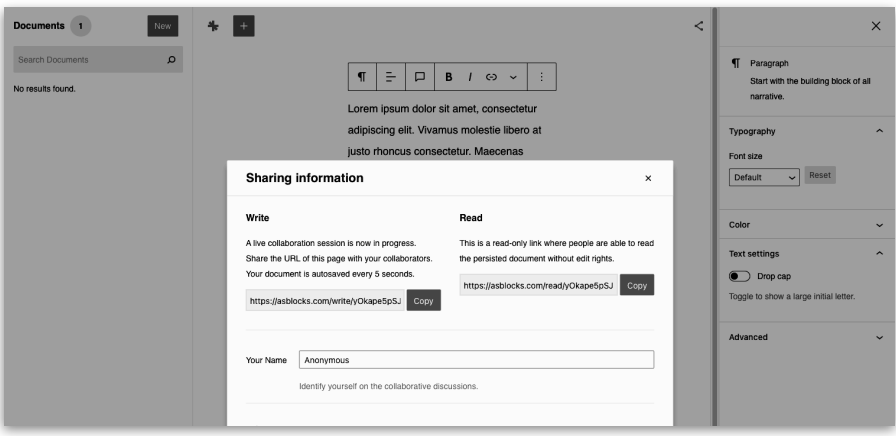

#### **PHASE 4 - 2025**

Au cours de cette phase, des travaux sont en cours pour permettre la prise en charge directe d'un site web multilingue sans qu'il soit nécessaire d'utiliser un module d'extension multilingue.

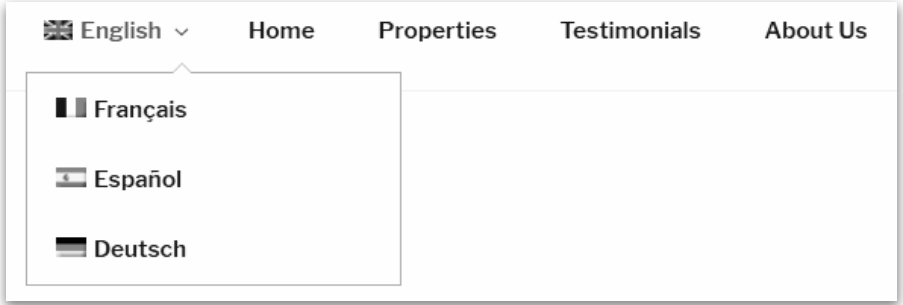

Le projet Gutenberg est bien pensé. Malheureusement, l'achèvement des phases ne se déroule pas comme prévu. Les développeurs prennent le temps de parcourir les différentes phases et de les améliorer en continu.

WORDPRESS - GUTENBERG

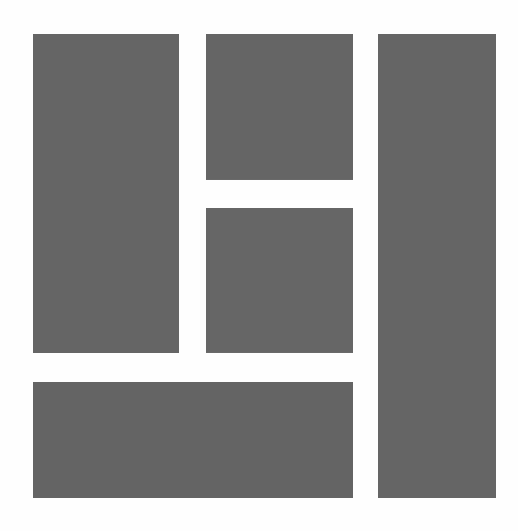

## GUTENBERG & PAGE BUILDERS

Depuis le déploiement de l'éditeur de blocs, il est possible de créer une grande variété de mises en page. C'est pourquoi plusieurs Page Builders ont été créés. Ces plugins ne sont souvent pas compatibles avec les différentes versions de WordPress, les thèmes et les plugins.

La version gratuite est limitée, la version Pro est coûteuse, entre 45 et 250 dollars par an. Si vous annulez votre licence, les mises à jour ne sont plus disponibles. En outre, il génère un code HTML inefficace. Cette combinaison se traduit par des sites qui se chargent lentement, ce qui nuit à l'expérience de l'utilisateur et au classement dans les moteurs de recherche.

Un avantage majeur du nouvel éditeur est qu'il est intégré au système, sans coût supplémentaire, se charge rapidement et génère un code HTML efficace. Le système est si flexible qu'il existe maintenant des constructeurs de pages tiers qui proposent des plugins pour l'éditeur de blocs.

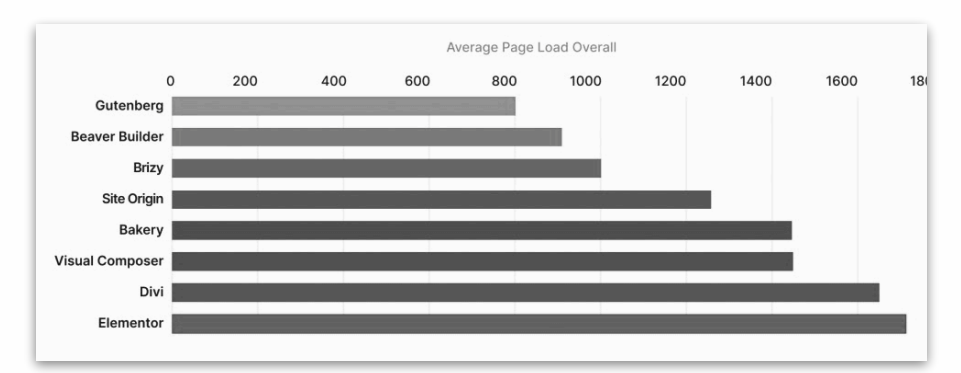

*Speedtest 2021, source : woocart.com (plus c'est rapide, mieux c'est).* 

Entre-temps, un écosystème de compositions et de modèles Gutenberg a été créé.

Ceux-ci peuvent être intégrés directement dans les pages. Les utilisateurs peuvent alors personnaliser le contenu.

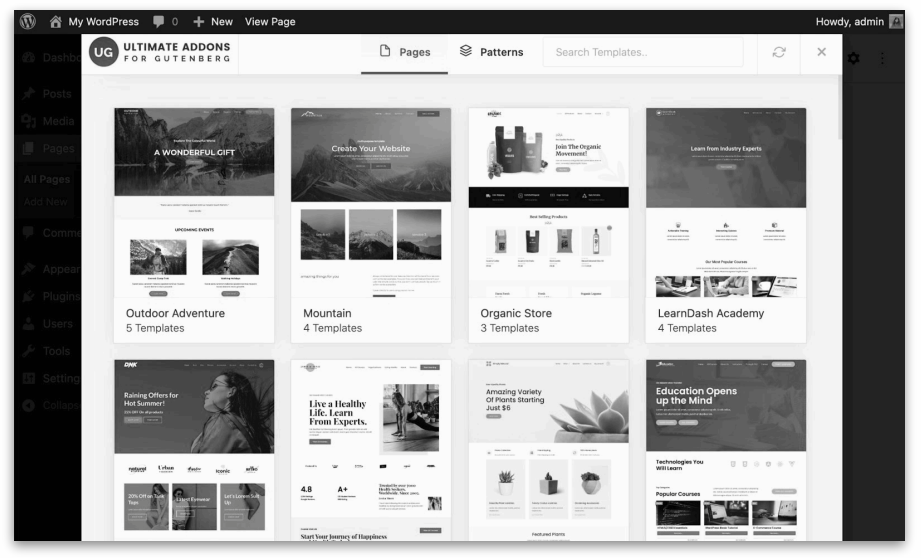

Pour les utilisateurs de WordPress, il existe désormais un grand nombre de plugins Gutenberg qui permettent de styliser les éléments des blocs.

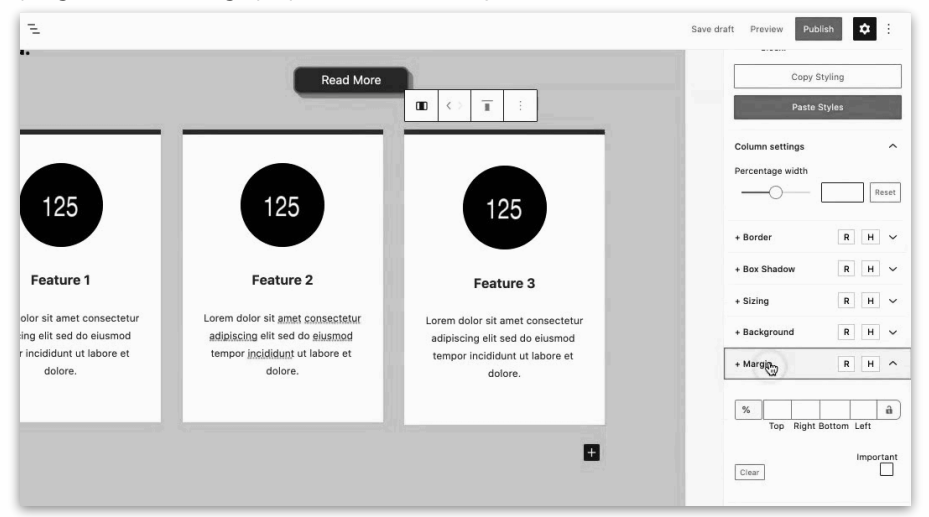

Il est même possible d'animer et d'interagir avec les blocs en utilisant ces options supplémentaires intégrées à l'interface utilisateur de Gutenberg.

Afin de ne pas être en reste, des plugins éditeurs sont désormais proposés par des constructeurs de pages bien connus. Les constructeurs de pages existeront toujours, mais grâce à l'interface utilisateur de Gutenberg, ils sont intégrés à l'éditeur de blocs et n'ont plus besoin d'une interface utilisateur distincte.

Avec Gutenberg et les blocs éditeurs tiers, il devient possible de créer des mises en page de page de manière cohérente, en combinant le meilleur des deux mondes.

Un conseil : n'ajoutez pas trop de plugins Gutenberg à l'éditeur. En pratique, vous n'avez généralement besoin que d'un petit nombre de blocs et d'options supplémentaires.

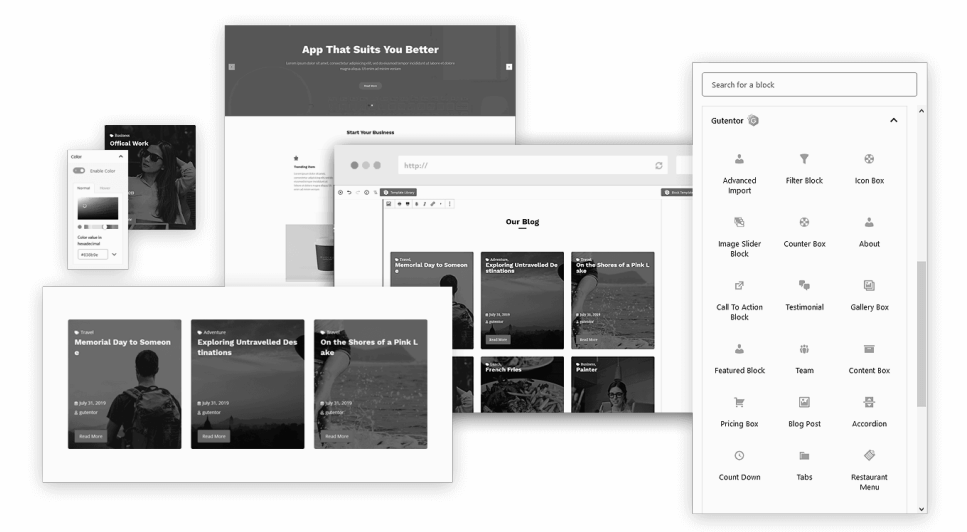

Pour plus d'informations, consultez le chapitre *Étendre l'éditeur de blocs*.